# The X50 Official Firmware Release Note ( R0603 )

- ① Release date : December 7th, 2016
- ② The version of updated firmware : R0603
- ③ Refer to the below for the contents updated from R0482 to R0603

# A. New Functions

#### 1 Function of Jump to a song on Playing Screen

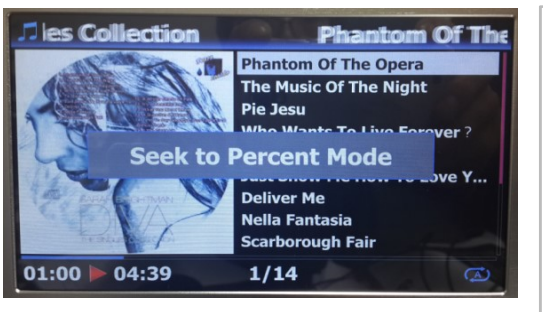

We added 'function of Jump to a Song Mode' on Playing Screen.

**Example Solution CE (RO603 )**<br> **S03**<br> **Creen**<br>
We added 'function of Jump to a Song Mode' on Playing<br>
Screen.<br>
Press CAP/NUM key of remote control to toggle 'Seek to<br>
Percent Mode and 'Jump to a Song Mode'<br>
\* Jump to a So Percent Mode and 'Jump to a Song Mode'

- \* Jump to a Song Mode : Press numeric key to seek a song
- \* Seek to Percent Mode : Press numeric key to go to a certain playing position.

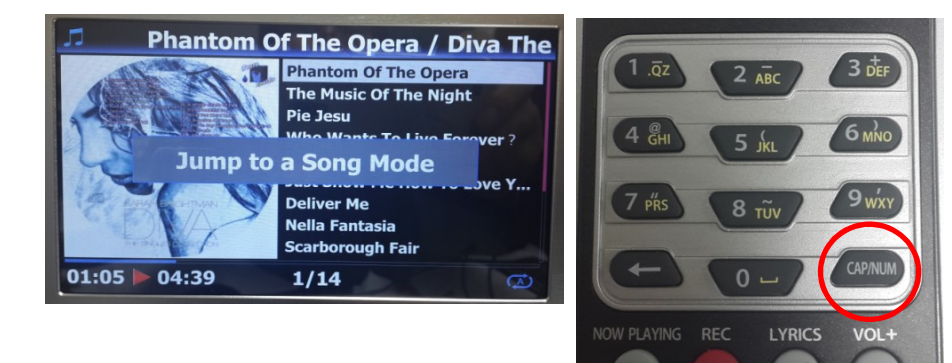

# 2 Album Art Image Seeking

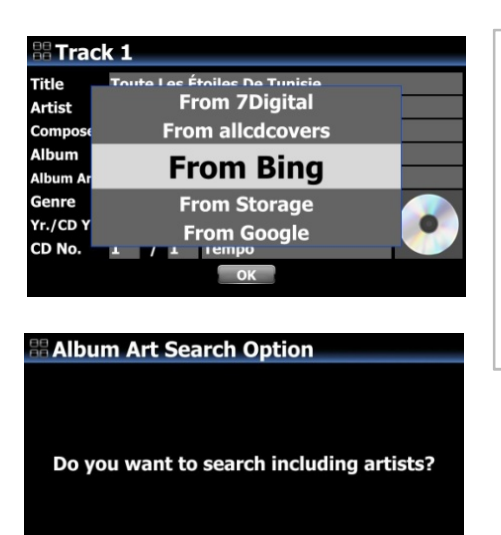

OK Cancel

When you look for Album cover art via Bing, Google, etc, the X50 will ask you if you will search it based on 'including artist'.

If you select 'OK', it will search Album art based on Album name +Artist . If you select 'Cancel', it will search it based on Album name only.

### 3 Display more information about DAB+ station

On playing screen of DAB+ station, If you press INFO key of remote control, the screen will show various information like below.

- -. Line 1/2/3 : Ensemble, Station name, Program type
- -. Line 5/6 : Bitrate, Quality level(Over 80%: Green, Over 50%: Yellow, Below 50%: Red)

## 4 Simplification of MusicDB Menu structure

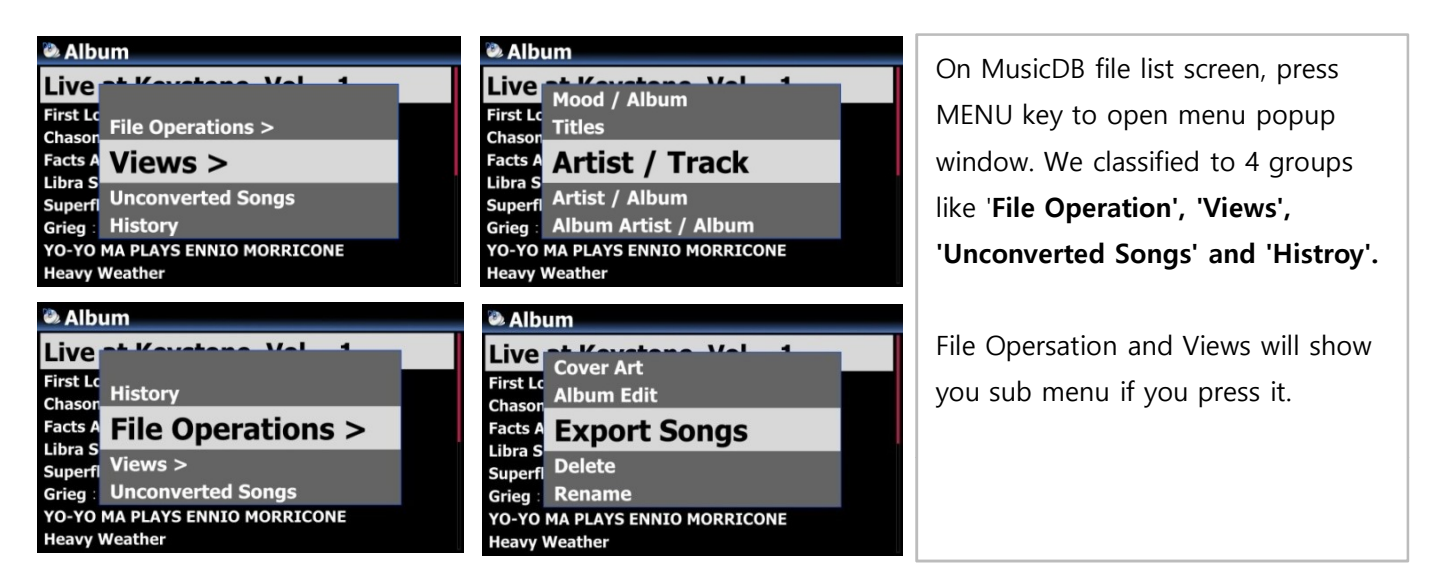

## 5 Added user option for Background Backup

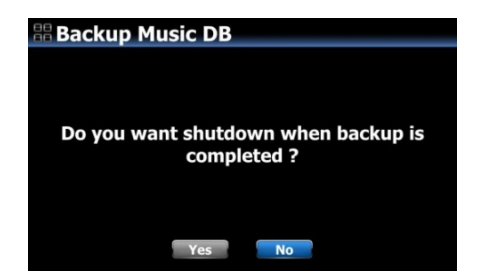

When you try 'Background Backup', the X50 will ask you 'if you want to shutdown when backup is completed.

If choose 'Yes', the X50 will shut down by itself after backup. If choose 'No', it will show you message 'Backup is completed' for 3 seconds.

#### 6 Automatic File System Check & Fix in booting up

We added 'Automatic File System Check & Fix' procedure in booting up. If X50 finds out something wrong in file system of local hard disk during booting up, it will run File System Fix function automatically.

# 7 Automatic Ripping(Auto Rip) function

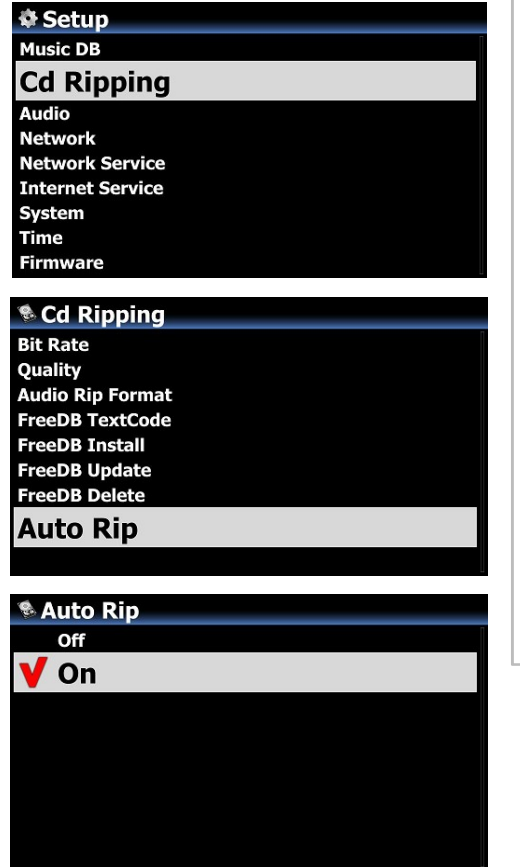

When you want to rip many CDs, this function will be helpful. **n**<br>
When you want to rip many CDs, this function will be helpful.<br>
① Go to SETUP>CD Ripping> Set it as ON (※ Default: OFF)<br>
② Insert CD into CD drive<br>
③ X50 will start CD ripping and eject CD by itself after finishing<br>
ri **n**<br>When you want to rip many CDs, this function will be helpful.<br>① Go to SETUP>CD Ripping> Set it as ON (※ Default: OFF)<br>② Insert CD into CD drive<br>③ X50 will start CD ripping and eject CD by itself after finishing<br>ripping **n**<br>
When you want to rip many CDs, this function will be helpful.<br>
① Go to SETUP>CD Ripping> Set it as ON (※ Default: OFF)<br>
② Insert CD into CD drive<br>
③ X50 will start CD ripping and eject CD by itself after finishing<br>
ri

ripping without pressing any key

#### ※ NOTICE

1) If CD ripping is not successful, X50 will show up 'error message' and will wait for your confirmation.

2) After ripping, you don't like metadata or album cover art missing, you can edit the ablum tag info and get new album cover art through 'Album Edit' and 'Cover Art' functions

# B. Improvement

- 1 Clear the bug of remaining time display for the 1st file during File Converting procedure in Browser
- 2 Clear the bug that PAUSE function doesn't work properly in Airable Radio Playing
- 3 OSD languages(German and Dutch) are updated
- 4 Clear the bug that one song only is repeated when you try playing songs during CD Ripping
- 5 Clear the bug that sound signal doesn't come out via I<sup>2</sup>S Out if you set Digital Volume Out as 'Fixed'.
- 6 Display 'blank' in the album cover art area of Tag Edit screen when Album Art is not available in Gracenote Server
- 7 Clear the bug that DAB+/FM button on the front side doesn't work properly

#### 8 The function to set 'Playing Section' for section repeat

#### ※ How to set 'Playing Section'

#### [Playing Screen]

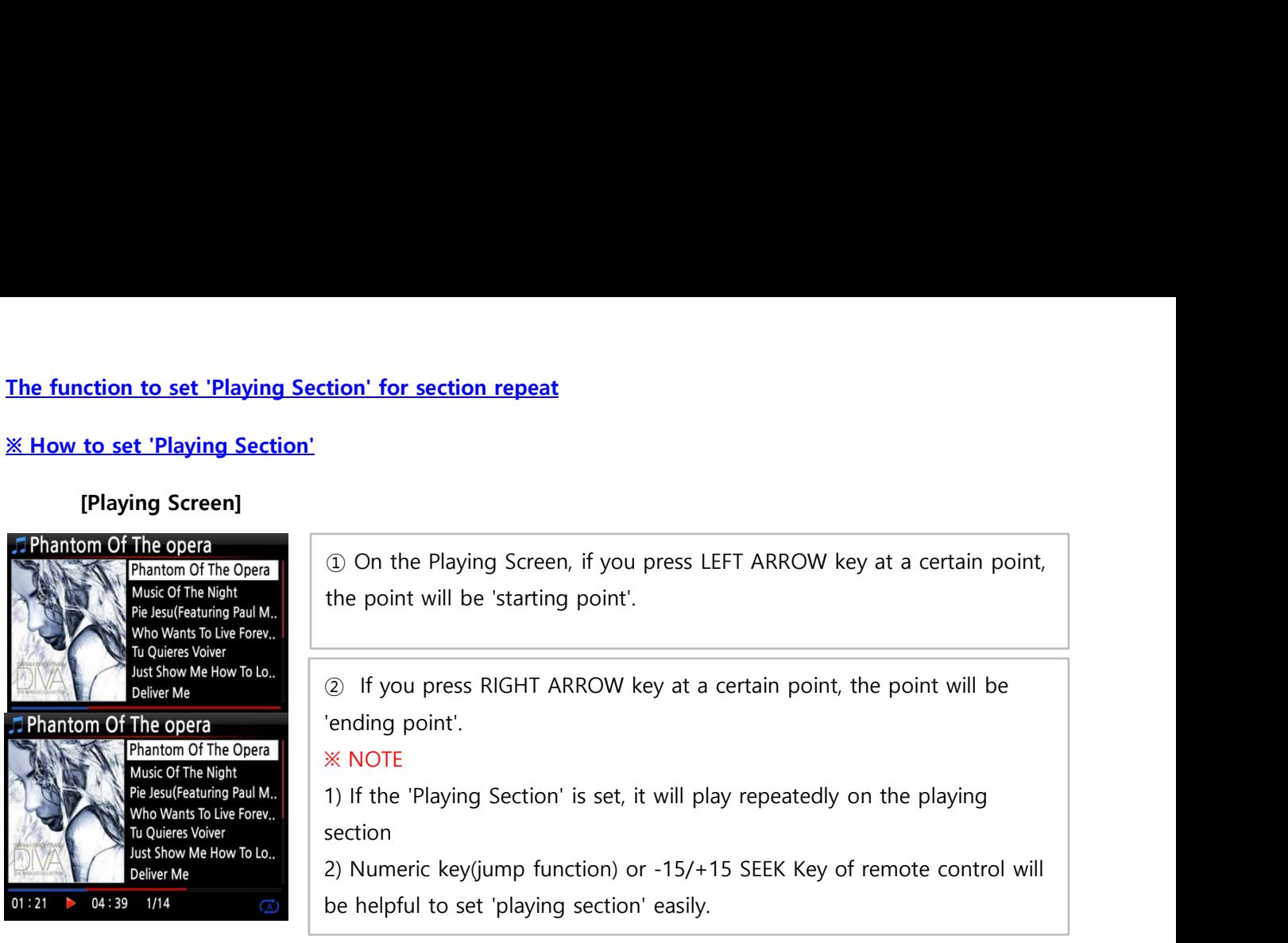

#### ※ In case that 'playing section' is already set, each key works like below.

\* -15(SEEK) Key : Pressing the -15 Key one time makes 'Playling Point' move backword by 15 seconds playing time.

\* +15(SEEK) Key : Pressing the +15 Key one time makes 'Playling Point' move forward by 15 seconds playing time.

\* LEFT ARROW Key : When 'Playling Point' is below 50% of total playing time, LEFT ARROW key will make 'Starting Point' move backword by 0.25 seconds

\* RIGHT ARROW Key : When 'Playling Point' is below 50% of total playing time, RIGHT ARROW key will make 'Starting Point' move forward by 0.25 seconds

\* LEFT ARROW Key : When 'Playling Point' is over 50% of total playing time, LEFT ARROW key will make 'Ending Point' move backword by 0.25 seconds

\* RIGHT ARROW Key : When 'Playling Point' is over 50% of total playing time, RIGHT ARROW key will make 'Ending Point' move forward by 0.25 seconds

\* PREVIOUS key : 'From current point to end' will be playing section.

\* NEXT key : 'From beginning to current point' will be playing section.

\* STOP key : Playing section will be cleared.

# 9 The function to cut the file ( to cut 'playing section') < NOTE > This cutting function works on Browser only

# ※ How to cut the file (playing section)

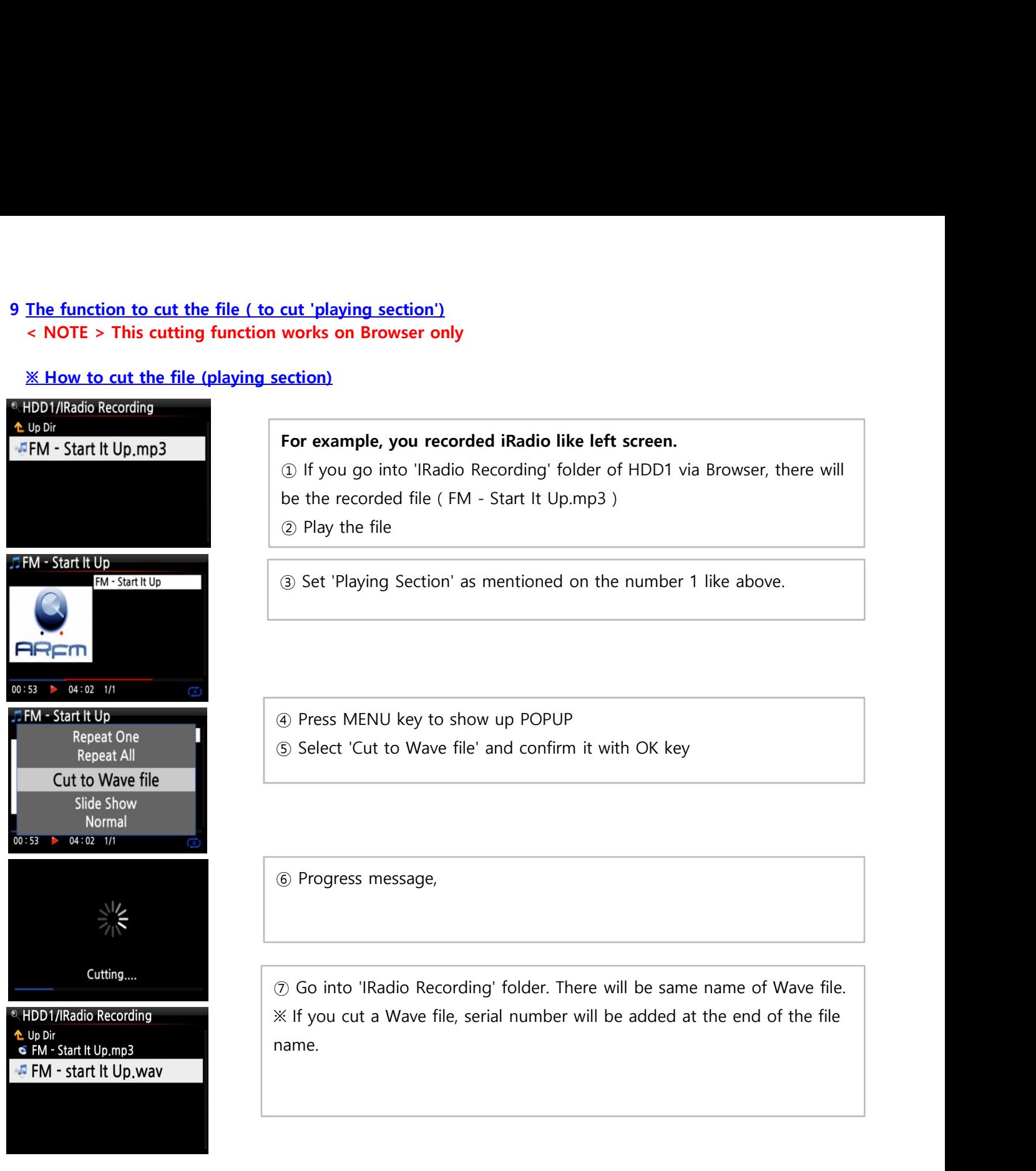

10 FM Radio & DAB+ sound comes out properly via USB Audio Out and HDMI Out

- 11 USB Audio Out & HDMI Audio Out is also controlled by 'Volume Fixed or Variable' at Digital Out Volume at SETUP
- 12 Improved to play i-radio PLS file
- 13 App Server is updated

Thank you very much